PICTURE 1

February 25, 1992

This pamphlet contains a Symptom-to-FRU Index, procedures for isolating problems to a FRU, and a parts listing for the IBM Personal System/2 Models 56 SX, 56 LS, 56 SLC and 56 SLC LS.

This pamphlet is intended to be used with the IBM Personal System/2 Hardware Maintenance Reference manual (part number 15F2190, form number S15F-2190-00, SBOF-3989) and the IBM Personal System/2 Hardware Maintenance Service manual (part number 15F2200, form number S15F-2200-00, SBOF-3988).

Part Number 10G6003

Form Number S04G-3296-02

#### **IBM PS/2 Model 56 SX and 56 SLC HMS** Safety Information

FRONT\_1 Safety Information

Refer to the Hardware Maintenance Service General Information pamphlet for the following information:

General Safety

Electrical Safety

Safety Inspection Guide.

#### **Third Edition (February 1992)**

**The following paragraph does not apply to the United Kingdom or any country where such provisions are inconsistent with local law**: INTERNATIONAL BUSINESS MACHINES CORPORATION PROVIDES THIS PUBLICATION "AS IS" WITHOUT WARRANTY OF ANY KIND, EITHER EXPRESS OR IMPLIED, INCLUDING, BUT NOT LIMITED TO, THE IMPLIED WARRANTIES OF MERCHANTABILITY OR FITNESS FOR A PARTICULAR PURPOSE. Some states do not allow disclaimer of express or implied warranties in certain transactions, therefore, this statement may not apply to you.

This publication could include technical inaccuracies or typographical errors. Changes are periodically made to the information herein; these changes will be incorporated in new editions of the publication. IBM may make improvements and/or changes in the product(s) and/or the program(s) described in this publication at any time.

It is possible that this publication may contain reference to, or information about, IBM products (machines and programs), programming, or services that are not announced in your country. Such references or information must not be construed to mean that IBM intends to announce such IBM products, programming, or services in your country.

Requests for technical information about IBM products should be made to your IBM Authorized Dealer or your IBM Marketing Representative.

IBM may have patents or pending patent applications covering subject matter in this document. The furnishing of this document does not give you any license to these patents. You can send license inquiries, in writing, to the IBM Director of Commercial Relations, IBM Corporation, Purchase, NY 10577.

#### **¦ Copyright International Business Machines Corporation 1992. All rights reserved.**

Note to U.S. Government users-Documentation related to Restricted rights-Use, duplication, or disclosure is subject to restrictions set forth in GSA ADP Schedule Contract with IBM Corp.

#### **IBM PS/2 Model 56 SX and 56 SLC HMS** Table of Contents

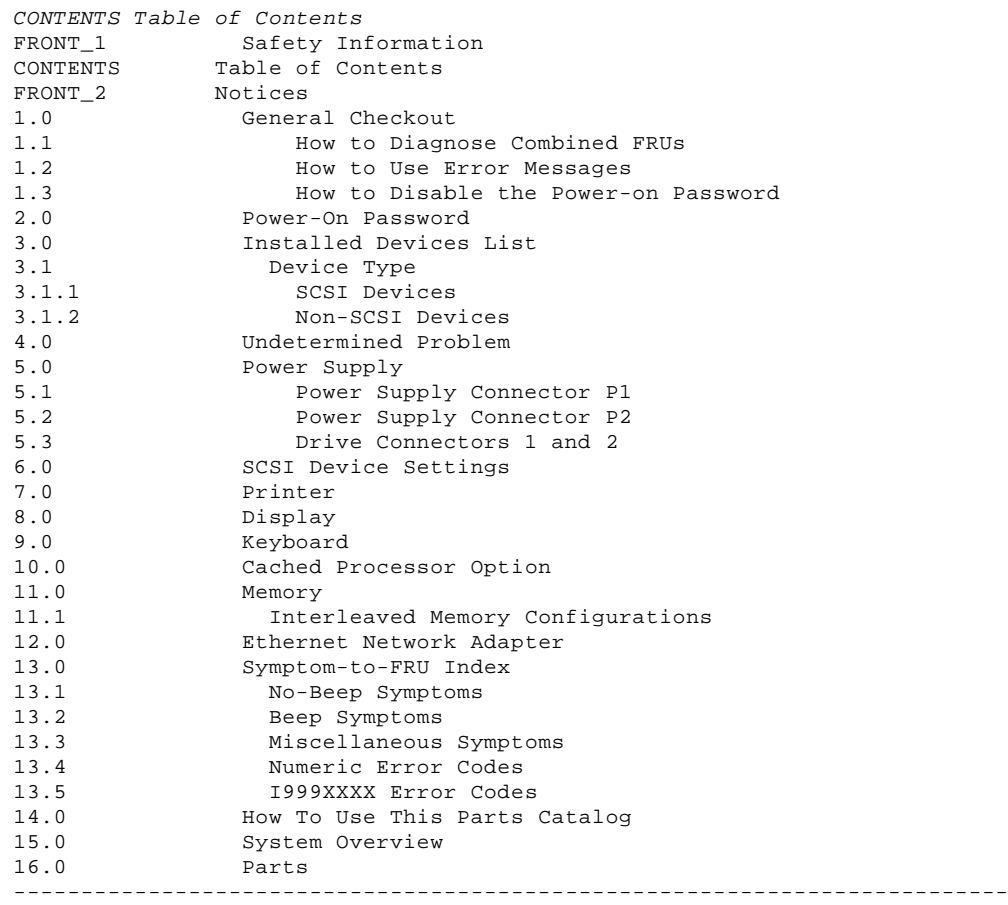

FRONT\_2 Notices References in this publication to IBM products, programs, or services do not imply that IBM intends to make these available in all countries in which IBM operates. Any reference to an IBM product, program or service is not intended to state or imply that only IBM's product, program, or service may be used. Any functionally equivalent product, program, or service that does not infringe any of IBM's intellectual property rights or other legally protectible rights may be used instead of the IBM product, program, or service. Evaluation and verification of operation in conjunction with other products, programs, or services, except those expressly designated by IBM, are the user's responsibility.

IBM may have patents or pending patent applications covering subject matter in this document. The furnishing of this document does not give you any license to these patents. You can send license inquiries, in writing, to the IBM Director of Commercial Relations, IBM Corporation, Purchase, NY 10577.

### **Trademarks and Service Marks**

The following terms, denoted by an asterisk (\*) in this publication, are trademarks of the IBM Corporation in the United States and/or other countries:

**TRM** Personal System/2 PS/2 Portmaster XGA.

--------------------------------------------------------------------------

#### **IBM PS/2 Model 56 SX and 56 SLC HMS** General Checkout

1.0 General Checkout

The diagnostic tests are intended to test only IBM (\*) products. Non-IBM products, prototype cards, or modified options can give false errors and invalid system responses.

Warning: Verify the drive arrangement and drive startup sequence before servicing. Write operations such as copying, saving, or formatting can overwrite data or programs if you select an incorrect drive.

 (\*) Trademark of the International Business Machines Corporation.

Subtopics

- 1.1 How to Diagnose Combined FRUs
- 1.2 How to Use Error Messages
- 1.3 How to Disable the Power-on Password

#### **IBM PS/2 Model 56 SX and 56 SLC HMS** How to Diagnose Combined FRUs

1.1 How to Diagnose Combined FRUs

If an adapter or device consists of more than one FRU, an error code might be caused by any of the FRUs. Before replacing the adapter or device, remove the FRUs, one by one, to see if the symptoms change.

#### **IBM PS/2 Model 56 SX and 56 SLC HMS** How to Use Error Messages

1.2 How to Use Error Messages

Use the error codes displayed on the screen to diagnose failures. If more than one error code is displayed, diagnose the first error code first. The cause of the first error code can cause false error codes to be displayed. If no error code is displayed, see if the error symptom is listed in the "Symptom-to-FRU Index" in topic 13.0.

#### **IMPORTANT:**

 If a workstation without a hard disk drive (fixed disk drive) is used as a LAN workstation, make sure the backup copy of the Reference Diskette is loaded in the server by the LAN administrator. When using Customer Carry in Repair for the Model 56 LS or the Model 56 SLC LS, the diagnostic program must be loaded from a diskette drive by connecting a cable (FRU 07G2857) and one of the following: - 1.44MB diskette drive (FRU 85F0050)

- 2.88MB diskette drive (FRU 64F4148).

#### **IBM PS/2 Model 56 SX and 56 SLC HMS** How to Disable the Power-on Password

1.3 How to Disable the Power-on Password

To disable the power-on password, move the J18 (or J7) jumper on the system board to the unused position. (See "Power-On Password" in topic 2.0 for more information.)  $+ - - - +$ ¦**001**¦  $+ - - - +$ - If the workstation is a medialess system, make the Reference Diskette Image available at the file server for the workstation. - Power-off the system and all external devices. - Check all cables and power cords. - Make sure there are no diskettes in the drives. - Set all display controls to the middle position. - Power-on all external devices. - Power-on the system. - Watch the screen for a power-on self-test (POST) error code. Write down any error codes that are displayed. (You can press Pause when an error code occurs to hold the error code on the screen. Press F1 to continue.) If the test stops and you cannot continue, go to "Symptom-to-FRU Index" in topic 13.0. **ARE ANY EXTERNAL SCSI DEVICES ATTACHED TO THE SYSTEM? Yes No** ¦ ¦  $+ - - - +$  ¦ ¦**002**¦  $+ - - - +$  ¦ Go to Step 005. ¦  $+ - - - +$ ¦**003**¦  $+ - - - +$ **DID THE POWER-GOOD LIGHT FOR ALL OF THE EXTERNAL SCSI DEVICES COME ON? Yes No** ¦ ¦  $+ - - - +$  ¦ ¦**004**¦  $+ - - - +$  ¦ Go to the external devices service documentation. ¦ ¦  $+ - - - +$ ¦**005**¦  $+ - - - +$ **DID YOU RECEIVE A POST ERROR CODE? Yes No** ¦ ¦ ¦ +---+ ¦ ¦**006**¦ ¦ +---+ ¦ Go to Step 014. ¦  $+ - - - +$ ¦**007**¦  $+ - - - 4$ **IS THE FIRST POST ERROR CODE WITHIN THE RANGE OF 02080000 190I TO 02410000 190I? Yes No** ¦ ¦  $+ - - - +$  ¦ ¦**008**¦  $+ - - - +$  ¦ Go to Step 014. ¦  $+ - - - +$ ¦**009**¦  $+---+$ - Restart the system programs from: The Reference Diskette image, if you have a medialess system The System Partition, if you have a hard disk drive The Reference Diskette or the backup copy of the System Partition, if you have a diskette drive. - Verify that the "Enable" and "Disable" settings are correct. (For more information, go to "SCSI Device Settings" in topic 6.0.) If you receive a warning on the screen regarding the "Keep" and "Remove" settings,

follow the instructions on the screen before continuing.

#### **IBM PS/2 Model 56 SX and 56 SLC HMS** How to Disable the Power-on Password

**DID YOU HAVE TO CORRECT ANY OF THE ENABLE AND DISABLE SETTINGS?**

```
Yes No
      ¦ ¦
     + - - - + ¦ ¦010¦
     + - - - + ¦ Go to "Symptom-to-FRU Index" in topic 13.0. Before replacing any
    SCSI devices, verify there are no duplicate SCSI ID settings.
  ¦
+ - - +¦011¦
+ - - - +- Restart the system.
DID THE POST ERROR REMAIN?
Yes No
       ¦ ¦
 | + - - + ¦ ¦012¦
     + - - - + ¦ Go to Step 014.
  ¦
+ - - - +¦013¦
+ - - - +Go to "Symptom-to-FRU Index" in topic 13.0.
                                                --------------------------------------------------------------------------
+ - - - +¦014¦
+ - - - +- If the workstation is a medialess system and the current Reference
   Diskette image is available at the file server, press and hold Ctrl+Alt,
   then press Del. Release the keys.
- If the system programs are available on the hard disk drive, press and
   hold Ctrl+Alt, then press Del to restart the workstation. Release the
  keys. Closely watch the flashing cursor in the top-left corner of the
   screen. When the cursor moves to the top-right corner of the screen,
   press and hold Ctrl+Alt, then press Ins. Release the keys.
- Check for the following responses:
   1. One or more beeps.
   2. Readable instructions or the Main Menu.
   Note: If the problem occurred during the remote Initial Program Load
          (IPL) , replace the Network Adapter.
DID YOU RECEIVE BOTH RESPONSES?
Yes No
  ¦ ¦
     + - - - + ¦ ¦015¦
     + - - - + ¦ Go to the "Symptom-to-FRU Index" in topic 13.0.
      ¦ - or -
  ¦ If that does not correct the problem, go to "Undetermined Problem" in
      ¦ topic 4.0.
  ¦
+ - - - 4¦016¦
+---+
- If you are not at the Main Menu, follow the instructions on the screen
   to advance to the Main Menu. Press Ctrl+A and run system checkout.
- If you are unable to advance to the Main Menu, go to "Undetermined
  Problem" in topic 4.0.
   Notes:
   1. If the system has incorrect keyboard responses, go to "Keyboard" in
       topic 9.0.
   2. If the printer has incorrect printer responses, go to "Printer" in
       topic 7.0.
   3. If the image on the display is out of focus, jittering, rolling,
       shifting, or has unreadable characters, go to "Display" in
       topic 8.0.
   4. If a minimum of 896KB of memory is not active, the diagnostic tests
       cannot be loaded.
IS THE LIST OF INSTALLED DEVICES CORRECT?
```
**Note: System memory and the cached processor option are not considered devices.**

#### **IBM PS/2 Model 56 SX and 56 SLC HMS** How to Disable the Power-on Password

```
Yes No
      ¦ ¦
     + - - - + ¦ ¦017¦
     + - - - + ¦ Go to "Installed Devices List" in topic 3.0. If that does not
  ¦ correct the problem, go to "Undetermined Problem" in topic 4.0.
  ¦
+ - - - +¦018¦
+ - - - +- Run the advanced diagnostic tests.
DID THE TESTS IDENTIFY A FAILURE?
Note: If the tests start but do not complete and you cannot continue,
        replace the device that was being tested.
Yes No
       ¦ ¦
     + - - - +
      ¦ ¦019¦
     + - - - + ¦
     Note: If you noticed an error symptom or if you received any POST
             error codes when the system was powered-on, go to
              ¦ "Symptom-to-FRU Index" in topic 13.0.
 ¦
     You may have an intermittent problem:
 ¦
          Check for damaged cables or connectors.
 ¦
          Reseat all adapters, drives, and modules.
 ¦
          Check the power supply fan for proper operation.
 ¦
         Start an error log and run the tests multiple times.
 ¦
          Check the power supply voltages. (See "Power Supply" in
          ¦ topic 5.0.)
 ¦
  ¦
+ - - - +¦020¦
+---+Follow the instructions on the screen. If that does not correct the
problem, go to the "Symptom-to-FRU Index" in topic 13.0.
                                                                  --------------------------------------------------------------------------
```
#### **IBM PS/2 Model 56 SX and 56 SLC HMS** Power-On Password

2.0 Power-On Password

To service a system with an active, unknown power-on password, do the following:

- 1. Power-off the system.
- 2. Remove the system unit by sliding it out of the cover.
- 3. Move the jumper on system-board connector J18 (or J7) to connect the center pin and the pin on the opposite end of the connector. J18 (or J7) is located toward the rear of the system board and to the right of the bus adapter connector.
- 4. Power-on the system.

The system detects the change and removes the password. You need not move the jumper back to its original position.

To reactivate the password, the user must start the system programs, select **Set features** from the Main Menu, then select **Set password and unattended start mode**, and follow the instructions on the screen.

#### **IBM PS/2 Model 56 SX and 56 SLC HMS** Installed Devices List

#### 3.0 Installed Devices List

At the start of the customer or advanced diagnostic tests, an installed devices list is displayed. Normally, all adapters and devices installed in a system are listed.

 If the list contains an adapter or device that is not installed, go to "Undetermined Problem" in topic 4.0.

If an adapter or device that is installed is missing from the list, you have one of the following conditions:

- The System Partition on the hard disk drive or the Reference Diskette you are using does not contain the code (contained on an option diskette) required to support that device.
- The SCSI interface on the system board might have failed.
- The device missing from the list is an unrecognizable drive or adapter.
- The device missing from the list requires an additional diskette or service manual.
- The device missing from the list is defective.
- An adapter is defective.
- The power supply voltage is incorrect. (See "Power Supply" in topic 5.0.)

If the adapter is on the list, run the adapter diagnostic tests.

Subtopics 3.1 Device Type

#### **IBM PS/2 Model 56 SX and 56 SLC HMS** Device Type

3.1 Device Type

Warning: A customized setup configuration (other than default settings) might have been set on the system you are servicing. Selecting **Run automatic configuration** might alter those settings. Note the current configuration settings (using the **View configuration** option) and verify that the same settings are in place when service is complete. (For more information about configuration, refer to the Hardware Maintenance Reference manual.)

Select **Run automatic configuration** and determine which type of device, SCSI or non-SCSI, is missing from the Installed Devices List, then continue. (If both SCSI and non-SCSI devices are missing, go to "Undetermined Problem" in topic 4.0.)

Subtopics 3.1.1 SCSI Devices 3.1.2 Non-SCSI Devices

#### **IBM PS/2 Model 56 SX and 56 SLC HMS** SCSI Devices

3.1.1 SCSI Devices

The adapter supporting the missing device might be defective. If more than one SCSI adapter is installed, isolate them one at a time.

- 1. Power-off the system and disconnect all internal and external SCSI devices from the SCSI adapter (except the default hard disk drive).
- 2. Terminate the adapter, as required.
- 3. Power-on the system and select **Run automatic configuration**. If the adapter is not on the Installed Devices List in advanced diagnostic tests, the adapter is defective. If the adapter is on the list, run the adapter diagnostic tests.
- 4. If the adapter fails the tests, replace it. If the adapter passes the tests, a different adapter might be defective.
- 5. Reconnect the devices to the adapter, then terminate the adapter, as required.
- 6. Go to "Undetermined Problem" in topic 4.0 to find the problem.

#### **IBM PS/2 Model 56 SX and 56 SLC HMS** Non-SCSI Devices

3.1.2 Non-SCSI Devices

Replace the missing device.

**Note:** If the number of diskette drives shown on the list is incorrect, an error can occur during the tests. Restart the system, select **View configuration** from the Set Configuration menu, and verify that the drive information is correct, then continue testing.

#### **IBM PS/2 Model 56 SX and 56 SLC HMS** Undetermined Problem

#### 4.0 Undetermined Problem

Use the following procedure when the diagnostic tests do not identify the failing FRU.

Check the power supply (see "Power Supply" in topic 5.0). If the power supply is operating correctly, return here and continue with the following procedure.

- 1. Power-off the system.
- 2. Remove or disconnect one of the following adapters or devices: (Do not remove FRUs that are known to be good.)

**Notes:**

- a. Minimum operating requirements are 1MB of system memory and the default hard disk drive (SCSI ID 6).
- b. If the workstation is a medialess system, the default hard disk drive (SCSI ID 6) is not required.

 Non-IBM devices Modem, printer, mouse, or other external device Any adapter (see note on next page) Any type of drive Memory module kits Bus adapter Math coprocessor (if installed) Cached processor option (if installed).

- 3. Power-on the system and run system checkout (see Step 014 in topic 1.3). Do not reconfigure the system. If diagnostic tests cannot be loaded from the hard disk drive, load and run the tests from the Reference Diskette. Test only those adapters and devices still attached to the system.
- 4. If the symptom remains, repeat steps 1 through 3 until you find the failing FRU or until all FRUs have been removed.
- 5. If all FRUs listed have been removed and the problem remains, replace the system board. If the problem still remains, replace the bus adapter.
- **Note:** If the problem goes away when you remove an adapter from the bus adapter, and replacing that adapter does not correct the problem, replace the system board. If the problem remains, replace the bus adapter.

#### **IBM PS/2 Model 56 SX and 56 SLC HMS** Power Supply

5.0 Power Supply

If the power-good light is not on, and if the power-supply fan is not running, check the power cord for proper installation and continuity.

If the power cord is OK, either the power supply is defective or another component is defective. To verify that the power supply is operating correctly, do the following:

- 1. Power-off the system and disconnect the system power cord.
- 2. Remove all power supply connectors (power supply connector P1, P2, and drive connectors 1 and 2) from the system board and drives.
- 3. Connect a meter to the pins on the system board that correspond to pins 4 and 6 on power supply connector P2 (see page 5.2), and check for the following conditions:

 When the power switch is on, there should be continuity between the pins.

 When the power switch is off, there should not be continuity between the pins.

 If neither of these conditions occur, replace the control assembly (including the power switch). If the power switch is working properly, remove a meter and continue with the next step.

- 4. At power supply connector P2, short pin 4 to pin 6 (see "Power Supply Connector P2" in topic 5.2).
- 5. Connect the system power cord.
- 6. Check the power supply voltages using the figures on the next page.

Subtopics 5.1 Power Supply Connector P1 5.2 Power Supply Connector P2 5.3 Drive Connectors 1 and 2

#### **IBM PS/2 Model 56 SX and 56 SLC HMS** Power Supply Connector P1

5.1 Power Supply Connector P1

PICTURE 2

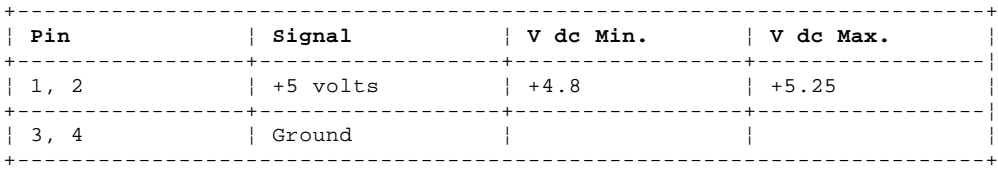

# **IBM PS/2 Model 56 SX and 56 SLC HMS**<br>Power Supply Connector P2

5.2 Power Supply Connector P2

# PICTURE 3

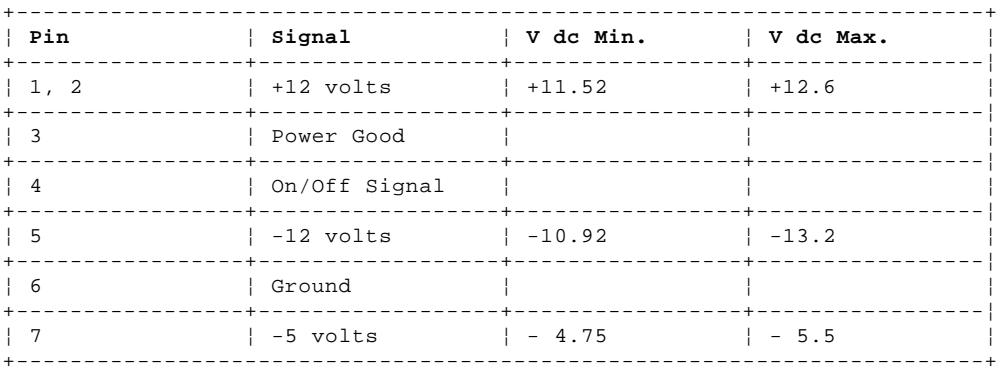

#### **IBM PS/2 Model 56 SX and 56 SLC HMS** Drive Connectors 1 and 2

5.3 Drive Connectors 1 and 2

# PICTURE 4

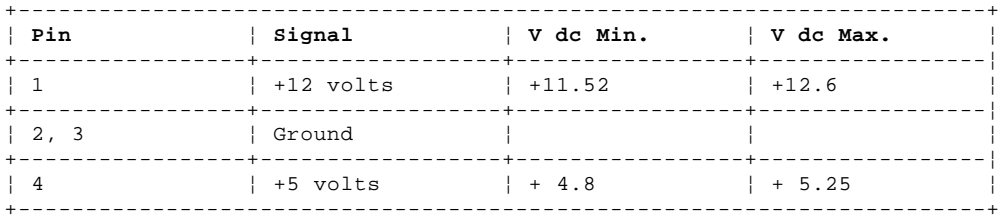

If any of the voltages are not correct, replace the power supply. If all voltages are correct, the power supply is functioning properly. Another system component might be causing the power supply to shut off. Return to the procedure that sent you here and continue. (If you have completed that procedure, go to "Undetermined Problem" in topic 4.0.)

#### **IBM PS/2 Model 56 SX and 56 SLC HMS** SCSI Device Settings

6.0 SCSI Device Settings

To verify that the SCSI presence-error-reporting device "Enable" and "Disable" settings are correct, select **Set and view SCSI device configuration** from the Set Configuration Menu and determine if there are any "Presence Error Reporting" devices listed. The settings must be as follows:

 Devices connected to the system must be set to "Enabled" Devices listed but not connected must be set to "Disabled". **Note:** Some SCSI devices do not use the enable or disable settings.

Change the settings by pressing F5, then save them by pressing F10.

7.0 Printer

1. Make sure the printer is properly connected and powered-on. 2. Run the printer self test.

If the printer self test does not run correctly, the problem is in the printer. Refer to the printer service manual.

If the printer self test runs correctly, install a wrap plug on the parallel port and run the advanced diagnostic tests to determine which FRU failed.

If the advanced diagnostic tests (with the wrap plug installed) do not detect a failure, replace the printer cable. If that does not correct the problem, do one of the following:

 If the printer is attached to the parallel port on the system board, replace the system board.

 If the printer is attached to the parallel port on an adapter, replace FRUs, in the following order, until the problem goes away:

- 1. Adapter
- 2. System board
- 3. Bus adapter.

#### **IBM PS/2 Model 56 SX and 56 SLC HMS** Display

8.0 Display

If the screen is rolling, replace the display assembly. If that does not correct the problem, replace FRUs in the following order until the problem goes away:

1. Display adapter (if used)

2. System board

3. Bus adapter (if display adapter is used).

If the screen is not rolling, do the following to run the display self-test:

1. Power-off the system unit and display.

2. Disconnect the display signal cable.

3. Power-on the display.

4. Turn the contrast to its maximum position.

5. Turn the brightness control to the center detent position.

Check for the following conditions:

 The screen should be white or light gray, with a black margin as described below:

 **8503, 8504, 8512, 8513, 8514, 8515:** 2-20 mm (0.08-0.79 in.) wide on one or both sides

**8506:** 2-50 mm (0.08-1.97 in.) wide on the top, bottom, or both

 **8507, 8508:** 2-20 mm (0.08-0.79 in.) wide on the top, bottom, or both.

The contrast and brightness controls should vary the screen intensity.

If the display adapter does not meet these specifications, replace the display. If it meets the specifications, replace FRUs, in the following order, until the problem goes away:

**Note:** Certain adapter failures can cause video problems. Before replacing any FRUs, remove any option adapters to see if the problem disappears.

1. Display adapter (if used)

2. System board

3. Bus adapter (if display adapter is used)

4. Display.

#### **IBM PS/2 Model 56 SX and 56 SLC HMS** Keyboard

9.0 Keyboard

**Note:** If a mouse or other pointing device is attached, remove it and see if the error symptom goes away. If the symptom goes away, the mouse or pointing device is defective.

 $+ - - - +$ ¦**001**¦

- $+ - +$
- Power-off the system.
- Disconnect the keyboard cable from the keyboard.
- Power-on the system and check the keyboard cable connector for the voltages shown. All voltages are ± 5%.

PICTURE 5

```
ARE THE VOLTAGES CORRECT?
Yes No
  ¦ ¦
 | + - - - + ¦ ¦002¦
  ¦ +---+
     ¦ Possible failing FRUs are:
 ¦
 ¦ 1. Keyboard cable
 ¦ 2. System board.
 ¦
  ¦
+ - - - +¦003¦
+ - - - +Replace the keyboard.
--------------------------------------------------------------------------
```
#### **IBM PS/2 Model 56 SX and 56 SLC HMS** Cached Processor Option

10.0 Cached Processor Option If a cached processor option is installed in the system you are servicing, do the following procedure before you replace the system board.  $+ - - - +$ ¦**001**¦  $+---+$ **Note:** Version 1.22 or a later version of the system programs support the cached processor option. **IS THE ERROR CODE 000169XX or 0129XXXX? Yes No** ¦ ¦  $+ - - - +$  ¦ ¦**002**¦  $+ - - - +$  ¦ Go to "Symptom-to-FRU Index" in topic 13.0. ¦ ¦  $+ - - - +$ ¦**003**¦  $+ - - - +$ - Power-off the computer and all attached devices. - Disconnect the computer power cord from the electrical outlet. - If you have not already done so, remove the floor stand and the system cover. - If the speaker is located above the cached processor option, lift up the speaker bracket assembly and pull aside from the power supply (do not detach any connectors from the system board). **IS A MATH COPROCESSOR INSTALLED? Yes No**  $\vert$  ¦ +---+ ¦ ¦**004**¦  $+ - - - +$  ¦ Go to Step 008. ¦  $+ - - - +$ ¦**005**¦  $+---+$ - Remove the math coprocessor. - Connect the computer power cord and power-on the computer. **DID THE PROBLEM REMAIN? (DISREGARD THE CONFIGURATION ERROR CAUSED BY REMOVING THE MATH COPROCESSOR.) Yes No** ¦ ¦ ¦ +---+ ¦ ¦**006**¦  $+ - - - +$ Replace the math coprocessor. If that does not fix the problem, replace FRUs in the following order: ¦ ¦ 1. Cached processor option ¦ 2. System board. ¦ ¦  $+ - - - +$ ¦**007**¦  $+---+$ - Power-off the computer. - Disconnect the computer power cord from the electrical outlet, then go to Step 008.  $+---+$ ¦**008**¦  $+ - - - +$ - Remove the cached processor option. - Connect the computer power cord and power-on the computer. **DID THE PROBLEM REMAIN? (DISREGARD THE 169 CONFIGURATION ERROR CODE CAUSED BY REMOVING THE CACHED PROCESSOR OPTION.) Yes No** ¦ ¦  $+ - - - +$  ¦ ¦**009**¦ ¦ +---+ Replace the cached processor option. If the problem remains, replace the system board. If you still have a problem, go to "Undetermined Problem" in topic 4.0.

#### **IBM PS/2 Model 56 SX and 56 SLC HMS** Cached Processor Option

 ¦ +---+ ¦**010**¦  $+ - - - +$ The cached processor option is not the cause of the problem. Test the system without the option to determine the problem. (If you are instructed to replace the system board, do so.) --------------------------------------------------------------------------

#### **IBM PS/2 Model 56 SX and 56 SLC HMS** Memory

11.0 Memory

Use the following procedure when you suspect a problem with the system memory. Power-off the system before you remove or replace parts.

### **Notes:**

- 1. The amount of usable memory will be less than the amount of installed memory. (The system software and some functions, such as video and SCSI, use some of the memory space.) The difference between the usable memory and the installed memory is most noticeable when the installed memory is greater than 12MB.
- 2. The customer diagnostics will deallocate defective memory. After you replace defective memory, run the advanced diagnostic memory test to restore the memory to the system configuration.

A 000**110**XX error indicates a system-board parity-check error.

- 1. Remove memory module kits, one at a time, until the problem goes away. When the problem goes away, either the system board or the memory module kit you last removed is defective.
- 2. Install a known-good kit of the same type into the same connector.

 If the problem goes away, the memory module kit you replaced is defective.

If the problem remains, the system board is defective.

 If the problem remains after all memory module kits have been removed, replace the system board.

A 000**20X**XX or 000**21X**XX error indicates a failing system-board memory module kit; a 000**225**XX or 000**226**XX error indicates that a memory module kit is the wrong type or is installed in the wrong slot. If the error message does not indicate the location of the failing kit, follow the procedure for a 000**110**XX error.

Subtopics 11.1 Interleaved Memory Configurations

#### **IBM PS/2 Model 56 SX and 56 SLC HMS** Interleaved Memory Configurations

# 11.1 Interleaved Memory Configurations

The memory controller supports interleaved memory when the installed memory module kits of the same size and speed are installed as shown in the following table.

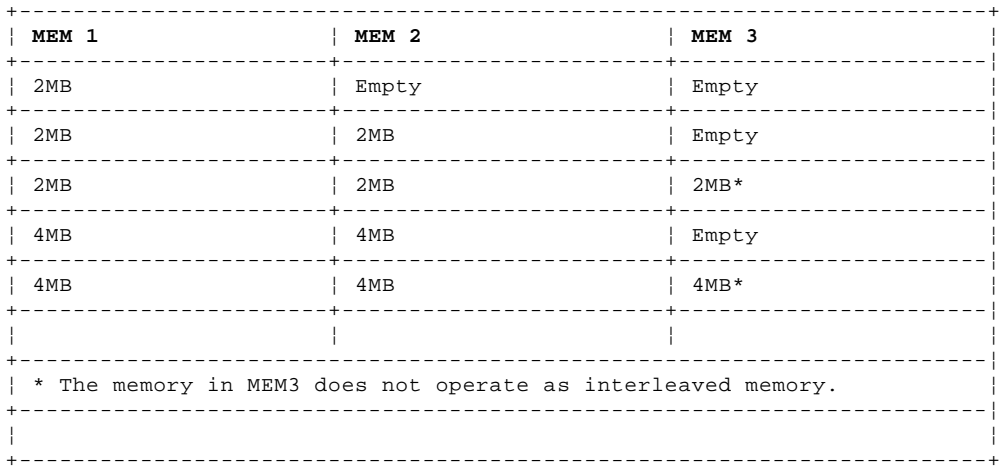

During the memory tests, an "i" will appear next to the test when an interleaved memory configuration is being tested.

**Note:** Interleaved memory is not supported when memory is disabled.

#### **IBM PS/2 Model 56 SX and 56 SLC HMS** Ethernet Network Adapter

#### 12.0 Ethernet Network Adapter

If one of the following error codes appears on the screen, follow the instructions described for the error code.

# 00**6402**00-00**6417**00

- Replace the Ethernet Network Adapter and run the diagnostic tests to verify the fix.
- If the problem still remains, replace the adapter with the original one and replace the system board.

 00**64XX**00 (other than the above) An adapter problem might exist. To verify proper operation of the adapter, do the following:

- 1. Terminate the Ethernet Network Adapter using one of the following:
	- For an Attachment Unit Interface (AUI) cable connection: disconnect the AUI cable from the Ethernet Network Adapter and install the AUI wrap plug (IBM part number 85F0036).
	- For a twisted pair cable connection: attach the network cable to an isolated concentrator with no traffic.
- 2. Run the system checkout.
	- If the error remains, replace the Ethernet Network Adapter. If the tests complete satisfactorily, contact the LAN administrator for further assistance (a network problem might exist).

#### **IBM PS/2 Model 56 SX and 56 SLC HMS** Symptom-to-FRU Index

#### 13.0 Symptom-to-FRU Index

The Symptom-to-FRU Index lists error symptoms and possible causes. The most likely cause is listed first. Always begin with "General Checkout" in topic 1.0. This index can also help you decide which FRUs to have available when servicing a system.

If you are unable to correct the problem using this index, go to "Undetermined Problem" in topic 4.0.

#### **IMPORTANT:**

- 1. If you have both an error message and an incorrect audio response, diagnose the error message first.
- 2. If you cannot run the advanced diagnostic tests, but did receive a POST error message, diagnose the POST error message.
- 3. If you did not receive an error message, look for a description of the error symptoms in the first part of this index.
- 4. Check all power supply voltages before you replace the system board. (See "Power Supply" in topic 5.0.)
- 5. If an error message is not listed, there is a device installed that requires an additional diskette or service manual. Refer to the diskette or service manual for that device.
- 6. If a cached processor option is installed in the Model 56 SX or the Model 56 LS, go to "Cached Processor Option" in topic 10.0 before you replace the system board.

#### **How to Read POST Error Messages**

POST error messages are displayed on the screen as three, four, five, or eight digits. The error messages that can be displayed as shorter POST messages are highlighted in this index. Some digits will represent different information for SCSI errors than for non-SCSI errors.

The following example shows which digits display the shorter POST error messages and defines the SCSI information in an eight-digit error message.

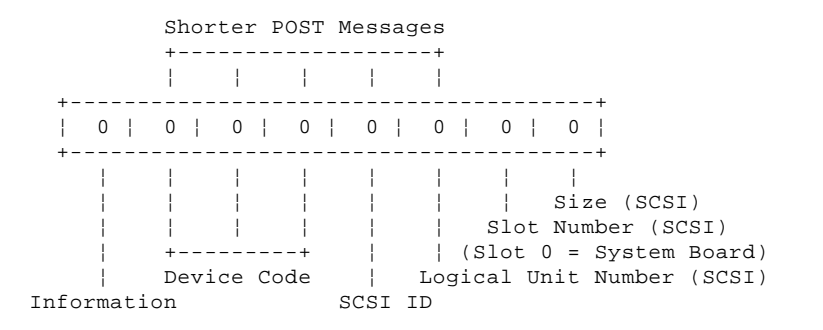

Each SCSI device must be set to a different SCSI ID. Duplicate SCSI ID settings can generate a false error message. Use the SCSI ID to determine whether the error message is coming from an internal or an external device.

In the following index, an "X" in an error message can be any number.

Subtopics 13.1 No-Beep Symptoms 13.2 Beep Symptoms 13.3 Miscellaneous Symptoms 13.4 Numeric Error Codes 13.5 I999XXXX Error Codes

#### **IBM PS/2 Model 56 SX and 56 SLC HMS** No-Beep Symptoms

13.1 No-Beep Symptoms

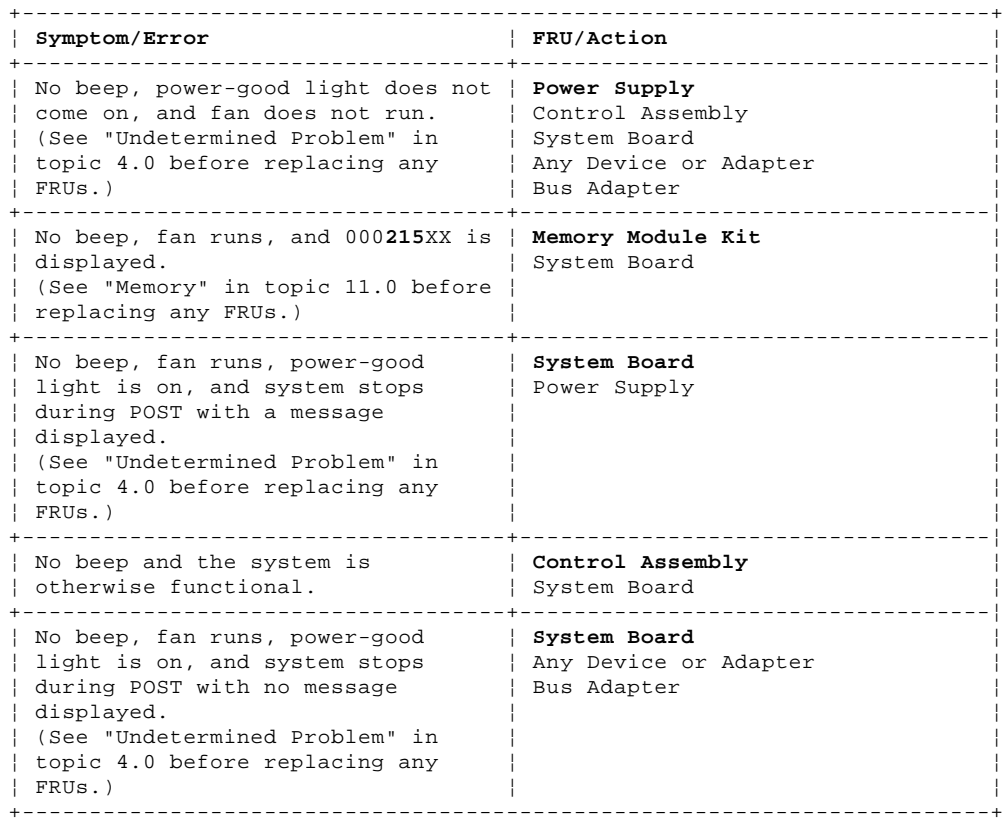

#### **IBM PS/2 Model 56 SX and 56 SLC HMS** Beep Symptoms

13.2 Beep Symptoms

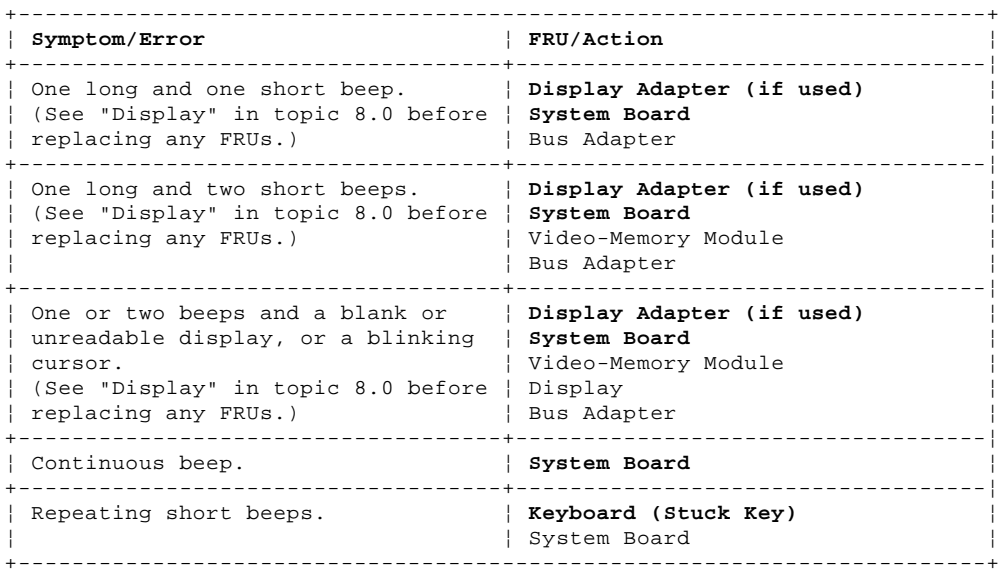

#### **IBM PS/2 Model 56 SX and 56 SLC HMS** Miscellaneous Symptoms

13.3 Miscellaneous Symptoms

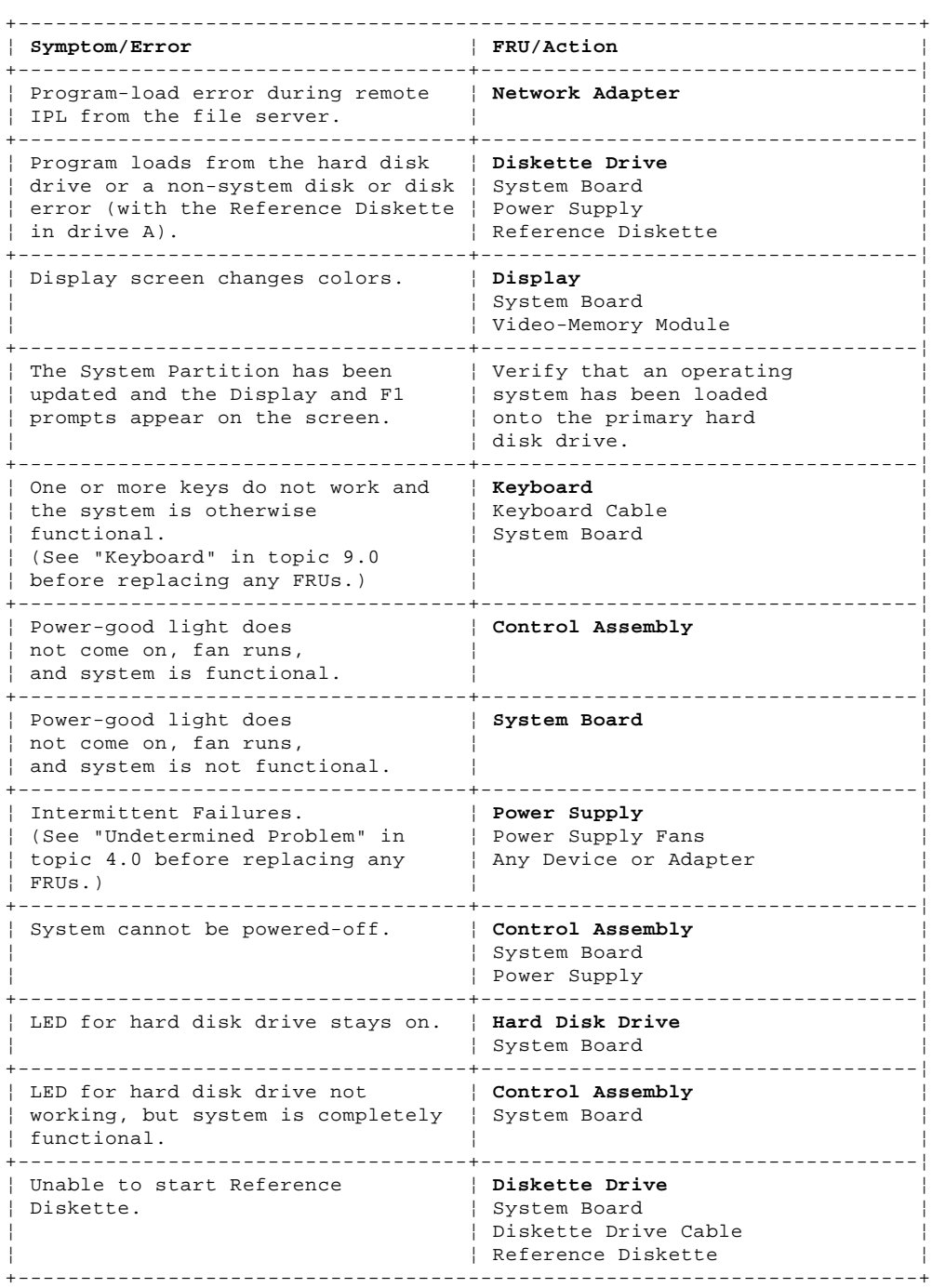

13.4 Numeric Error Codes

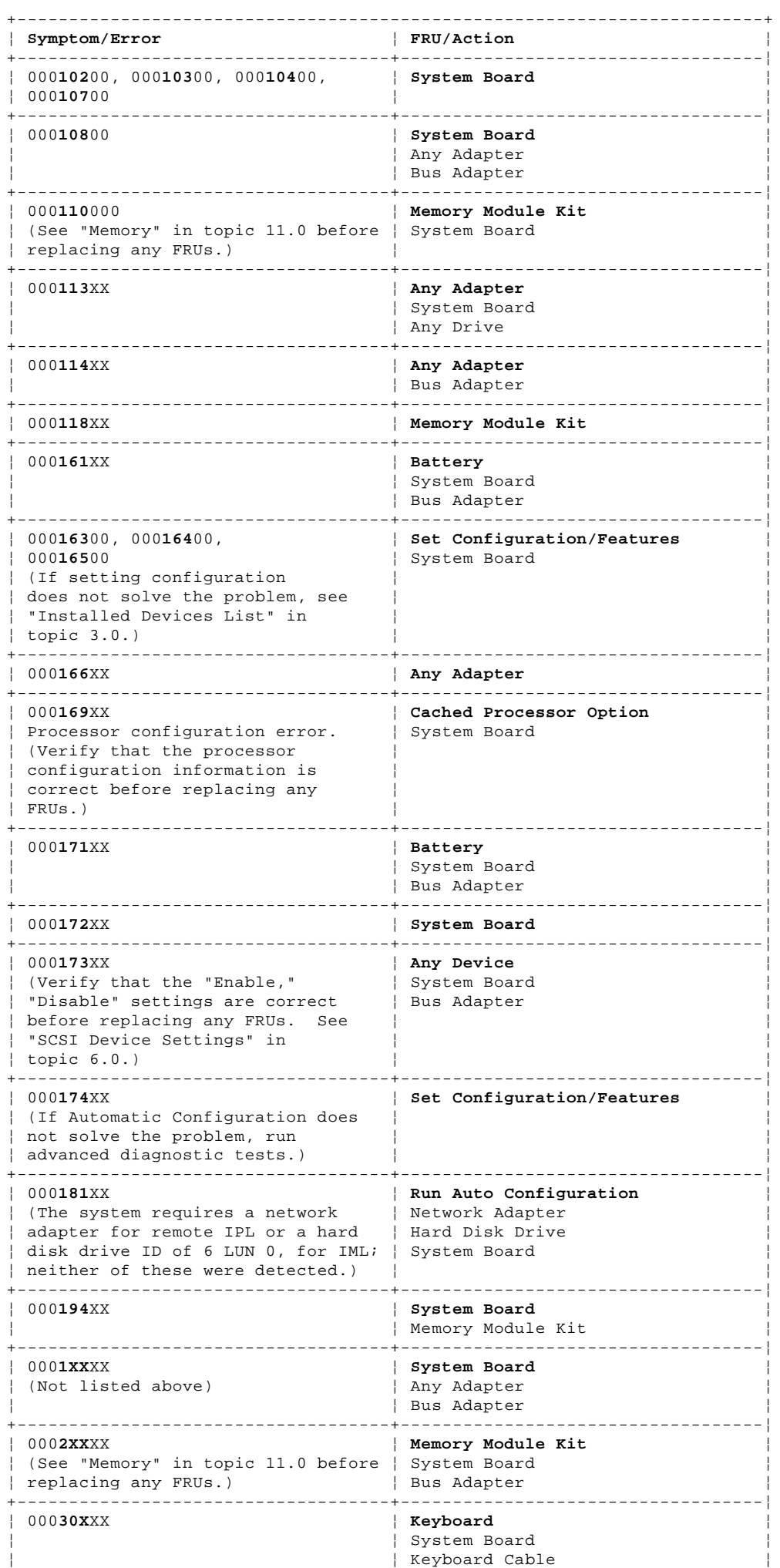

¦ Copyright IBM Corp. 1992 13.4 - 1

+------------------------------------+-----------------------------------¦

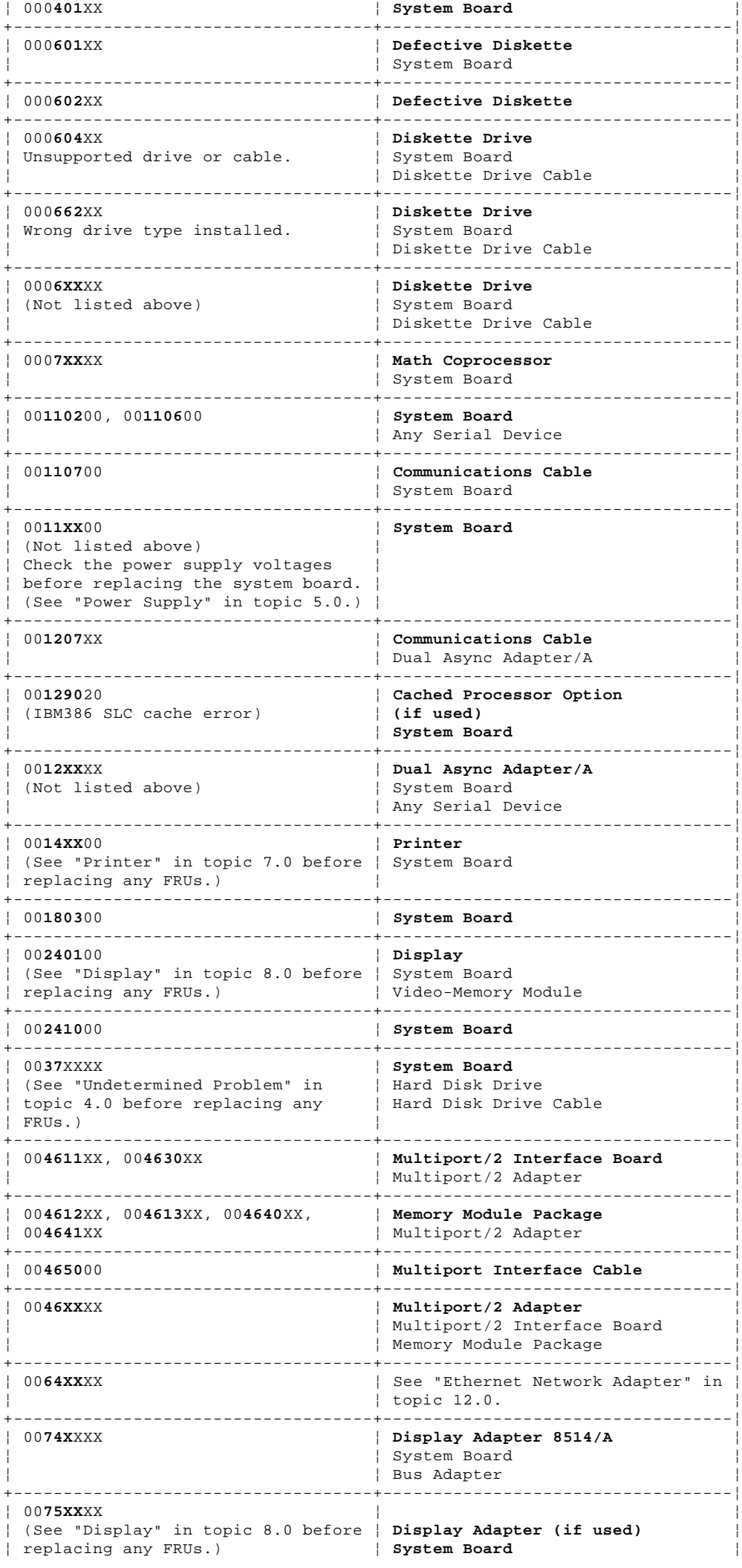

¦ Copyright IBM Corp. 1992 13.4 - 2

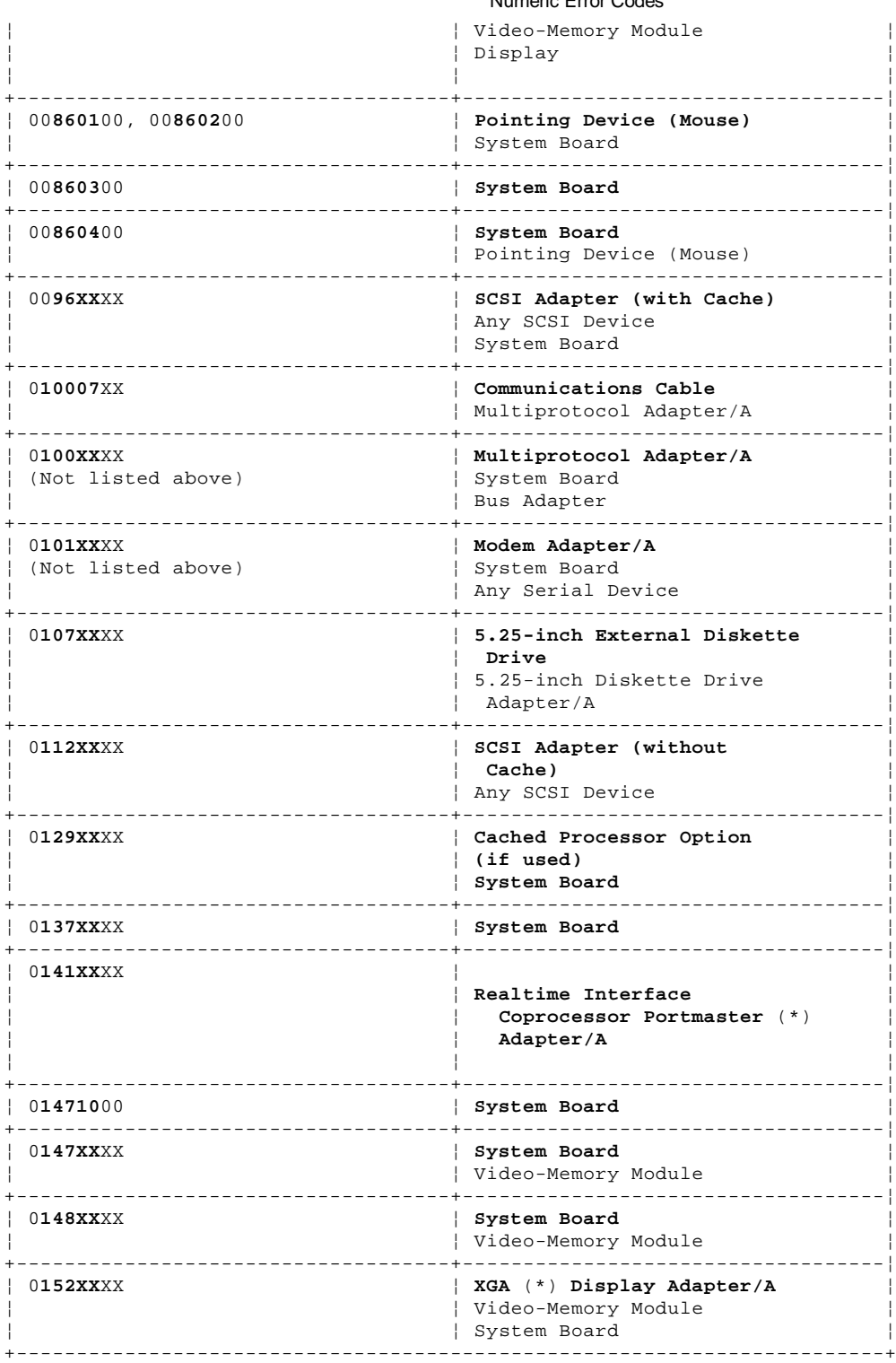

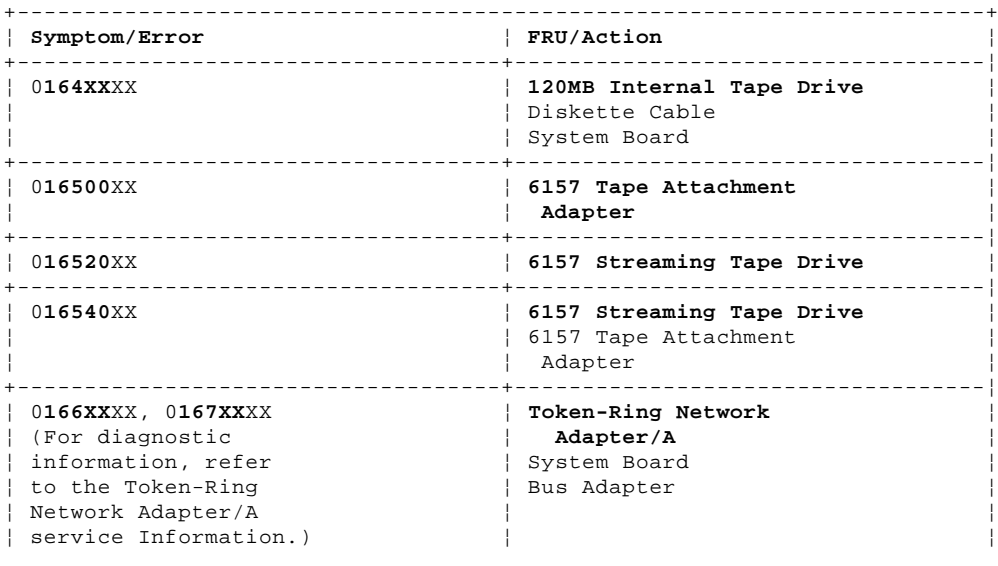

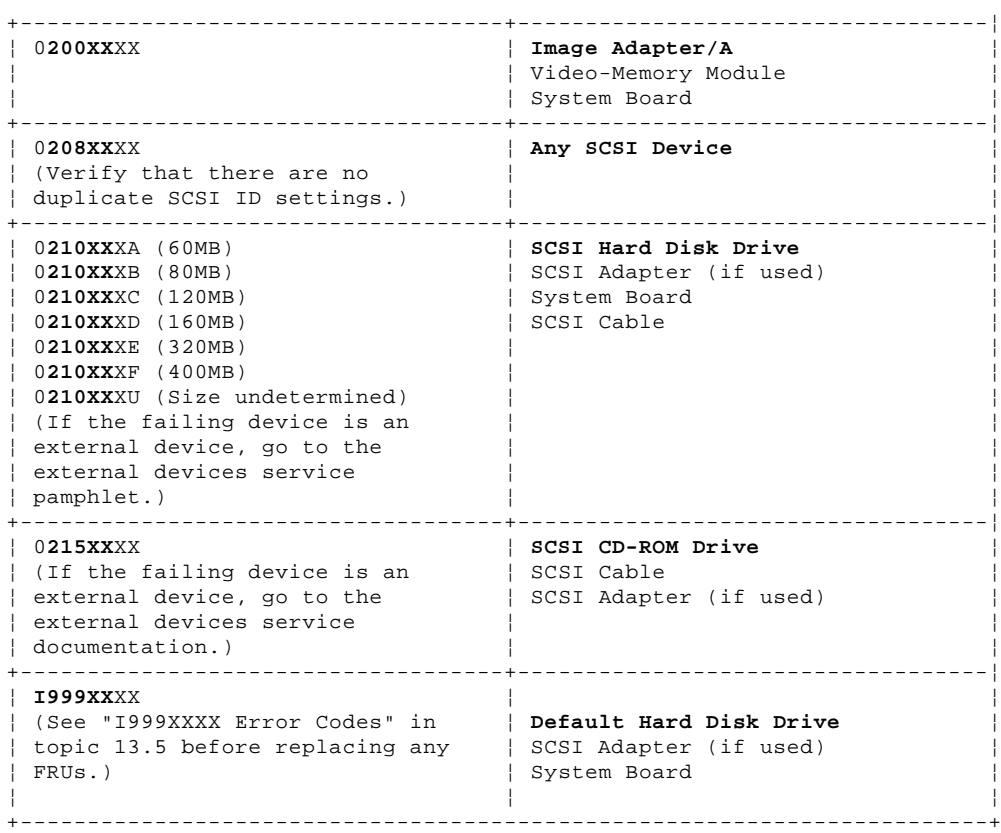

 (\*) Trademark of the International Business Machines Corporation.

#### **IBM PS/2 Model 56 SX and 56 SLC HMS** I999XXXX Error Codes

#### 13.5 I999XXXX Error Codes

You are here because the system has an I999XXXX error code displayed. Most of these errors can be corrected without replacing any FRUs. These errors can be caused by any of the following conditions:

 Invalid startup sequence (default hard disk drive of SCSI ID 6 is not in the startup sequence) Operating system not found in startup sequence System Partition not found on default drive Hardware failure.

Find your error symptom in the table below. Before you replace any FRUs, verify that the selectable startup sequence is valid (see page 13.5).

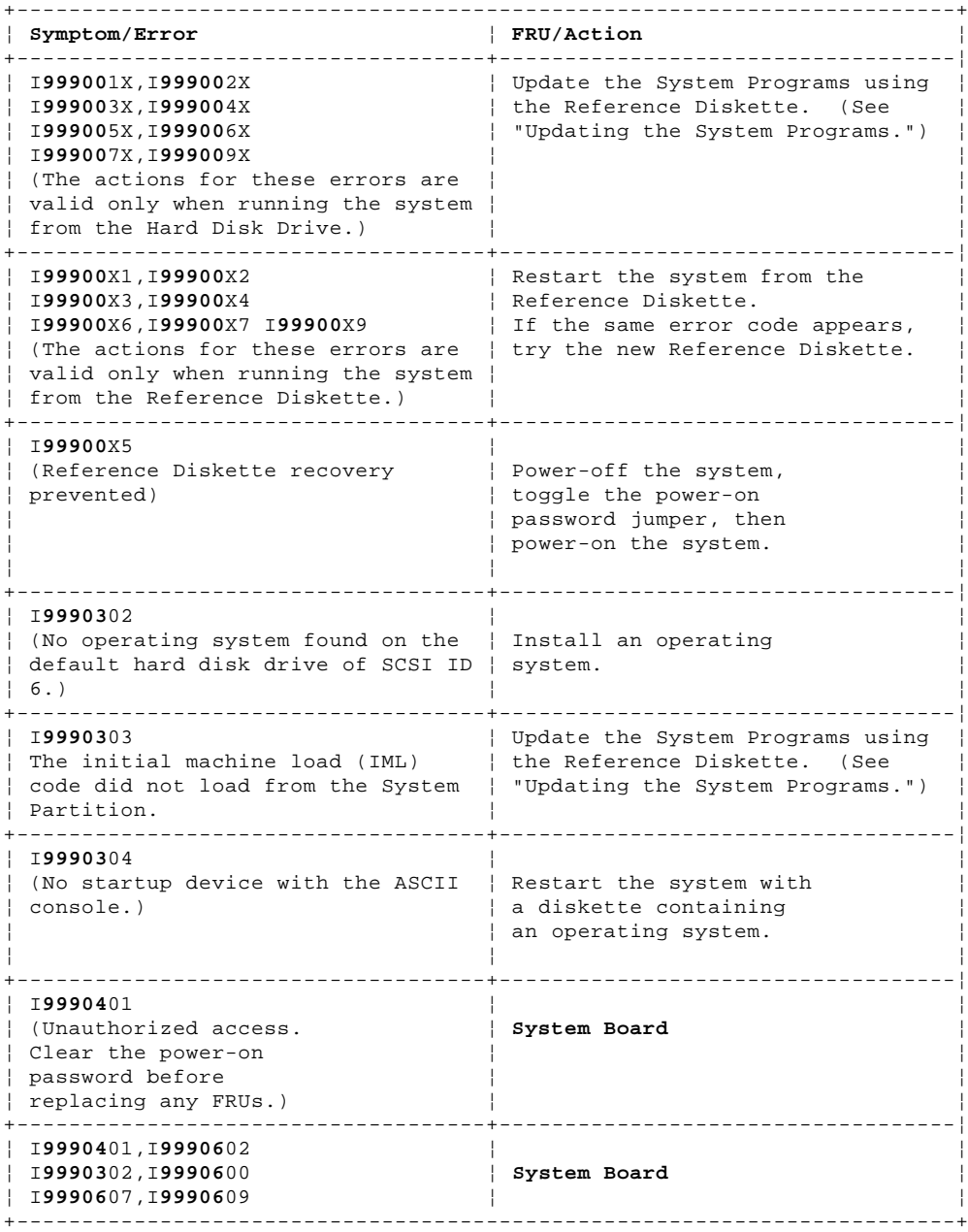

Verifying the Selectable Startup Sequence

- 1. Start the system from the Reference Diskette and select **Set features** from the Main Menu.
- 2. Select **Set startup sequence** and see if the default hard disk drive (SCSI ID 6) is in the startup sequence. If you receive an error message, follow the instructions on the screen, then return here.
- 3. If the default drive is in the startup sequence, exit from the screen and the Main Menu, then go to step 2 under "Testing the Default Hard Disk Drive." If the default drive is not in the startup sequence, follow the instructions on the screen, then go to "Testing the Default Hard Disk Drive."

#### **Notes:**

1. A medialess system does not require the hard disk drive (SCSI ID 6) is in the startup sequence.

#### **IBM PS/2 Model 56 SX and 56 SLC HMS** I999XXXX Error Codes

2. If the I999XXXX error occurs on a medialess system, the system might disregard the startup sequence. Set the current Reference Diskette image at network server at first. Use the Reference Diskette image, and do the following:

> Select **Set features** from the Main Menu. Select **Set startup sequence**. Verify that the startup sequence including the network adapter or upgraded primary hard disk drive (SCSI ID 6).

 If desired configuration includes upgrades primary hard disk drive (SCSI ID 6), follow the steps of the "Testing the Default Hard Disk Drive," using the Reference Diskette image.

# Testing the Default Hard Disk Drive

- 1. Power-off the system, remove the Reference Diskette, then power-on the system. If the Diskette and F1 error prompt appears on the screen, this means no operating system was found. Go to step 2. If the "Not OK" symbol appears on the screen, the system programs failed to load. Go to "Updating the System Programs."
- 2. Either install an operating system on a device that is in the startup sequence, or change the startup sequence to include a device that has an operating system, then go to step 3 under Updating the System Programs.

# Updating the System Programs

- 1. Restart the system from the Reference Diskette. Select **Update system programs** from the Main Menu and wait for the program to complete running.
- 2. Power-off the system, remove the Reference Diskette and continue with the next step.
- 3. Power-on the system and check for the normal power-up sequence, then run the advanced diagnostic tests. If the problem still exists, suspect the SCSI adapter, then the hard disk drive.

--------------------------------------------------------------------------

**Symptom-to-FRU Supplemental Numbers:**

-------------------------------------------------------------------------- -------------------------------------------------------------------------- -------------------------------------------------------------------------- -------------------------------------------------------------------------- -------------------------------------------------------------------------- -------------------------------------------------------------------------- -------------------------------------------------------------------------- -------------------------------------------------------------------------- -------------------------------------------------------------------------- -------------------------------------------------------------------------- -------------------------------------------------------------------------- -------------------------------------------------------------------------- -------------------------------------------------------------------------- --------------------------------------------------------------------------

#### **IBM PS/2 Model 56 SX and 56 SLC HMS** I999XXXX Error Codes

--------------------------------------------------------------------------

#### **IBM PS/2 Model 56 SX and 56 SLC HMS** How To Use This Parts Catalog

14.0 How To Use This Parts Catalog

**INDEX REFERENCE NUMBERS**: Refer to the illustrations for index reference numbers listed in the left margin of the parts listing.

**SIMILAR ASSEMBLIES**: If two assemblies contain a majority of identical parts, they are broken down on the same list. Parts peculiar to one or the other of the assemblies are listed separately and identified by description.

**AR**: (As Required) indicates that the quantity is not the same for all machines.

**R**: (Restricted) indicates that the part has a restricted availability.

**INDENTURE**: The indenture is marked by a series of dots located before the parts description. The indenture indicates the relationship of a part to the next higher assembly. For example:

#### **Indenture Relationship of Parts**

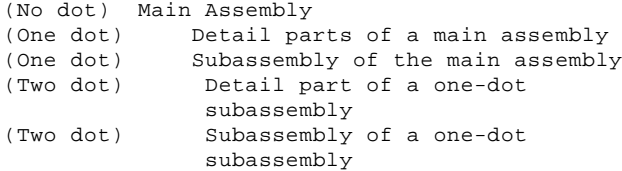

#### **IBM PS/2 Model 56 SX and 56 SLC HMS** System Overview

15.0 System Overview

PICTURE 6

16.0 Parts

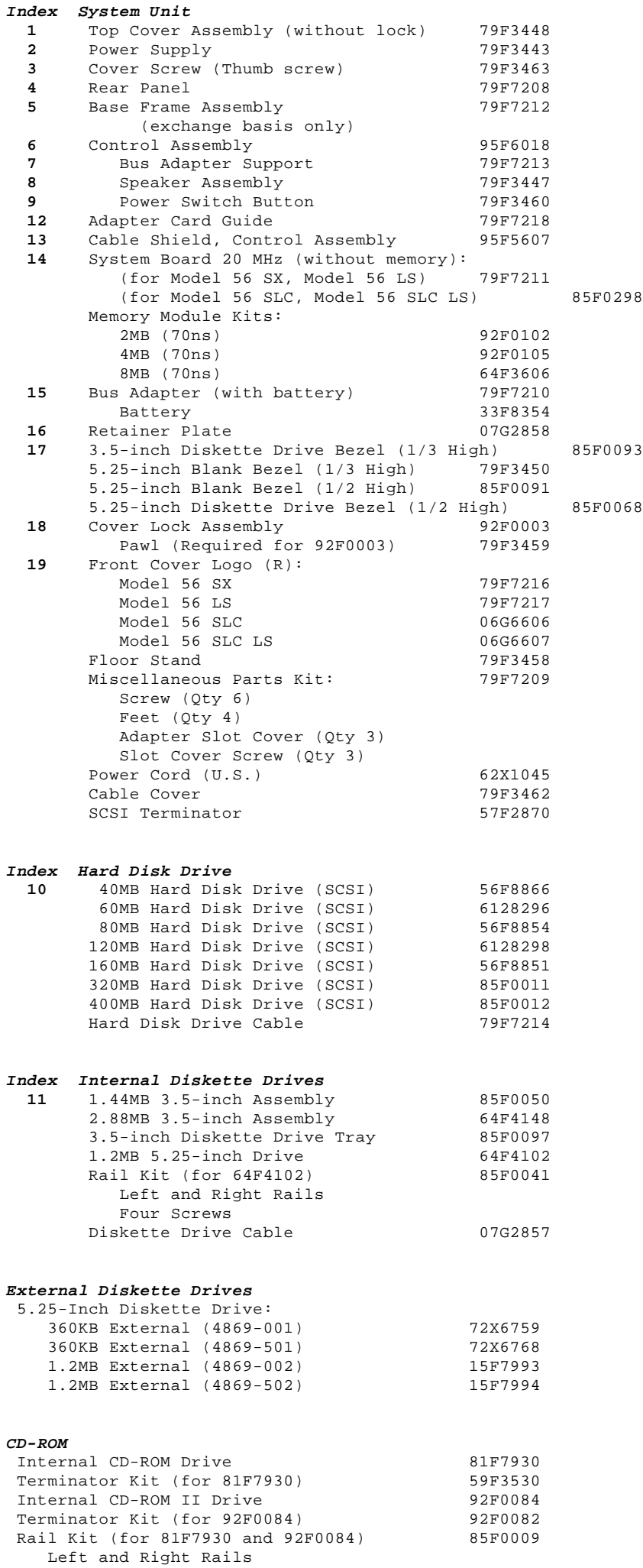

 Four Screws Drive Bezel Assembly (for 81F7930 and 92F0084) 85F0008<br>Headphones 59F3655 Headphones Cleaning Kit 59F3562 Cleaning Disk Test Disk Disc Caddy **Processor Option** Cached Processor Option (IBM386 SLC) Use with system board 79F7211 92F0078 **Note:** When you replace the system board in a system with a cached processor option, remove the math coprocessor socket from the 11 by 11 connector on the new system board. **Options and Adapters** 300/1200 Modem Adapter/A 34F0006  $Commonications$  Cable (for 34F0006) 300/1200/2400 Modem Adapter/A 65X1253 Communications Cable (for 65X1253) 94X1540 3270 Connection 74F3464 6157 Tape Adapter 92X1459 IBM PS/2 (\*) Adapter/A for Ethernet Networks 64F0217 IBM PS/2 Adapter/A for Ethernet Twisted-Pair Networks 92F0046 Baseband Card 72X8102 Baseband Cable 72X8107 Broadband Card 72X8106 Image Adapter/A  $07F2508$ <br>Video-Memory Module (512K) (for 07F2508) 07F4401 Video-Memory Module (512K) (for 07F2508) 07F4401 Video-Memory Module (1MB) (for 07F2508) 07F4402 M-Audio Capture/Playback Adapter/A 95F1256<br>XGA Display Adapter/A 96F7654 XGA Display Adapter/A Video-Memory Module (for 96F7654) 75X5894 Dual Async Adapter/A 34F0008 Pageprinter Adapter 75X8213 Realtime Interface Coprocessor Portmaster Adapter/A 512KB Memory Module Package 53F2656 512KB Memory Module Package 53F2656<br>1MB Memory Module Package 53F2660 1MB Memory Module Package 2MB Memory Module Package 53F2664<br>RS232-C Interface Board 53F2612 RS232-C Interface Board 53F2612 RS422-A Interface Board 53F2615 Multiprotocol Adapter/A 90X8995<br>Printer Accessory Kit 1183003 Printer Accessory Kit<br>Token-Ring Network Adapter/A Token-Ring Network Adapter/A 83X7488 Token-Ring Adapter/A RIPL Module 83X9180 Token-Ring 16/4 Adapter/A (with RIPL Module) 74F9415 Token-Ring 16/4 Busmaster Adapter/A 74F4149 Realtime Interface Coprocessor Multiport/2 09F1888 8-port RS232-C Electrical Interface Board 91F7974 4-port RS232-C Electrical Interface Board 91F7976 4+4-port RS232-C RS422-A Electrical Interface Board 91F7966 512KB Memory Module Package 16F2267 Multiprotocol Interface Cable (for 09F1888) 00F5524<br>
n Reader Keynad (1393515) Screen Reader Keypad Screen Reader Keypad Cable 72X8537 Card Kits High Speed for 3118 System (AR) 65X1900<br>High Speed for 3117 System (AR) 65X1920 High Speed for 3117 System (AR) **Options and Adapters (continued)** SCSI Adapter (with cache) (AR) 85F0000<br>SCSI Adapter (without cache) (AR) 85F0002 SCSI Adapter (without cache) (AR) SCSI Internal Cable 64F4127 Terminator, External (for 85F0000) 33F8464<br>Terminator, Internal (for 85F0000) 34F0025 Terminator, Internal (for 85F0000) Terminator, Internal (for 85F0002) 57F2870 5.25-inch Drive Diskette Adapter/A 15F7996 (360KB/1.2MB)

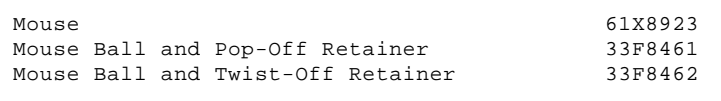

**Enhanced Keyboards (101/102 Key)**

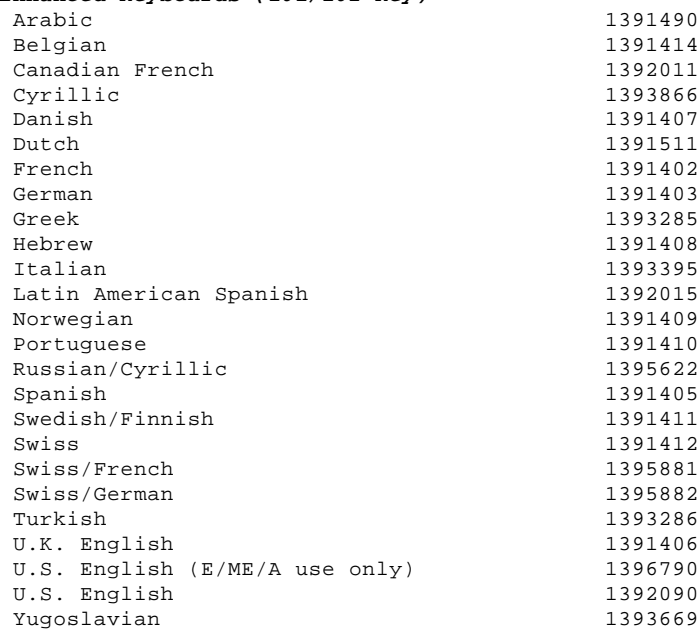

#### **Space-Saving Keyboards (84/85 Key)** Canadian French 1396046<br>
Spanish/Latin 1396047 Spanish/Latin U.S. English 1393290 Cable Assembly, External 1393082

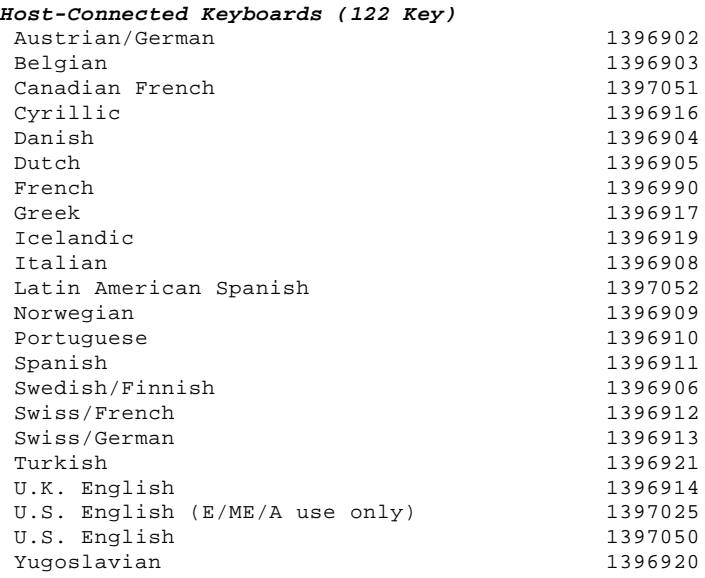

#### **8503 Monochrome Display (with Tilt /Swivel Stand)** 110/120 V ac 68X3045<br>220/240 V ac (Northern Hemisphere) 68X3046 220/240 V ac (Northern Hemisphere) 68X3046 220/240 V ac (Southern Hemisphere) 72X7878 Tilt /Swivel Stand 68X3061

**8504 Monochrome Display (with Tilt /Swivel Stand)** 110/120 or 220/240 V ac (Universal Model) 44F9807

#### **8506 Monochrome Display (with Tilt /Swivel Stand)**  $110/125$  V ac (US/Canada)

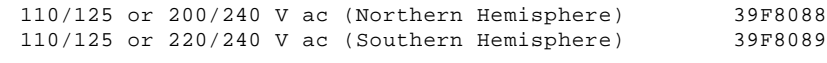

**Parts** 

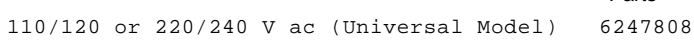

#### **8512 Color Display (without Tilt /Swivel Stand)** 110/120 V ac 61X8924

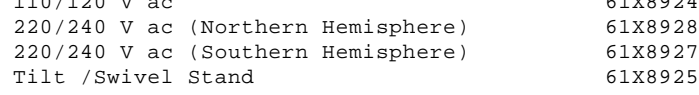

#### **8513 Color Display (with Tilt /Swivel Stand)**

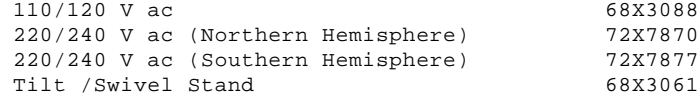

### **8514 Color Display (without Tilt /Swivel Stand)**  $110/120$  V ac 220/240 V ac (Northern Hemisphere) 75X5946<br>220/240 V ac (Southern Hemisphere) 75X5947 220/240 V ac (Southern Hemisphere) 75X5947<br>Tilt /Swivel Stand 75X5907 Tilt /Swivel Stand

# **8515 Color Display (with Tilt /Swivel Stand)**

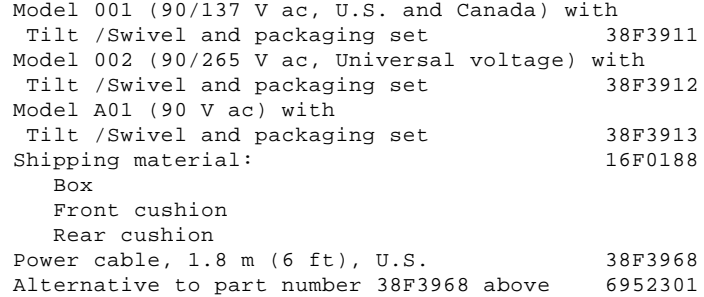

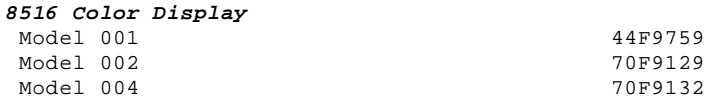

# **8518 Color Display**

 Refer to the Model 8518 Hardware Maintenance Service for part and service information.

# **Tools and Miscellaneous**

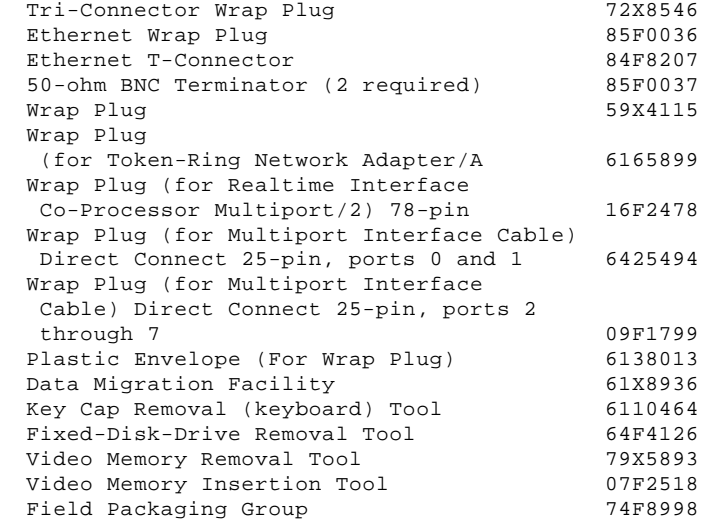

#### **Power Cords**

#### PICTURE 7

Warning: Use the power cord certified for your country.

+------------------------------------------------------------------------+

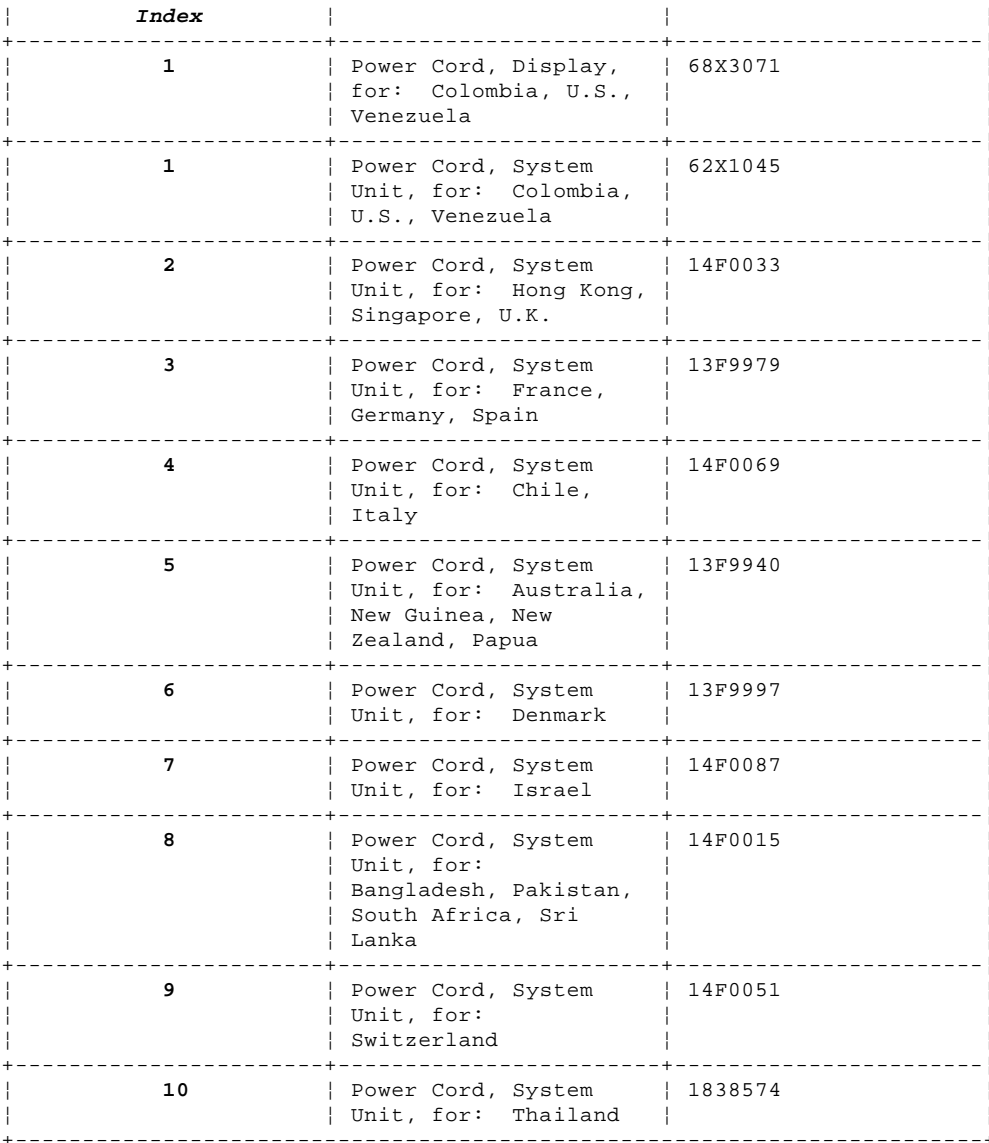

Supplemental Parts Numbers:

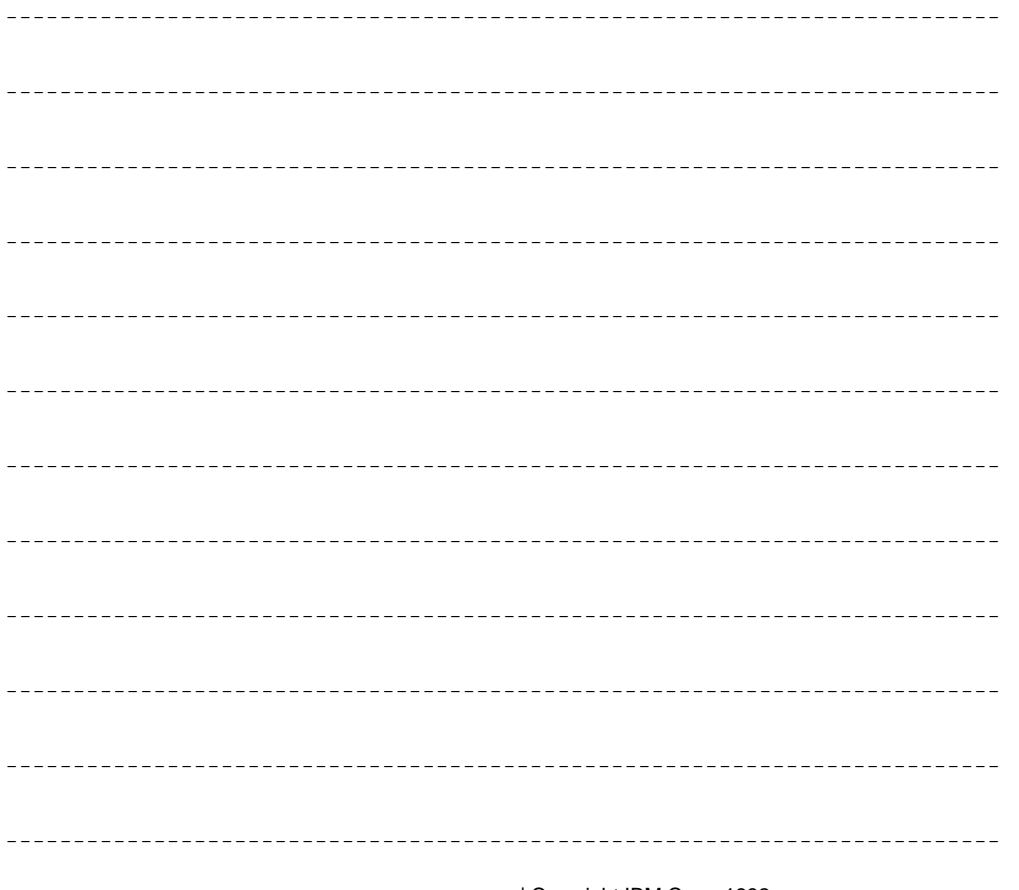

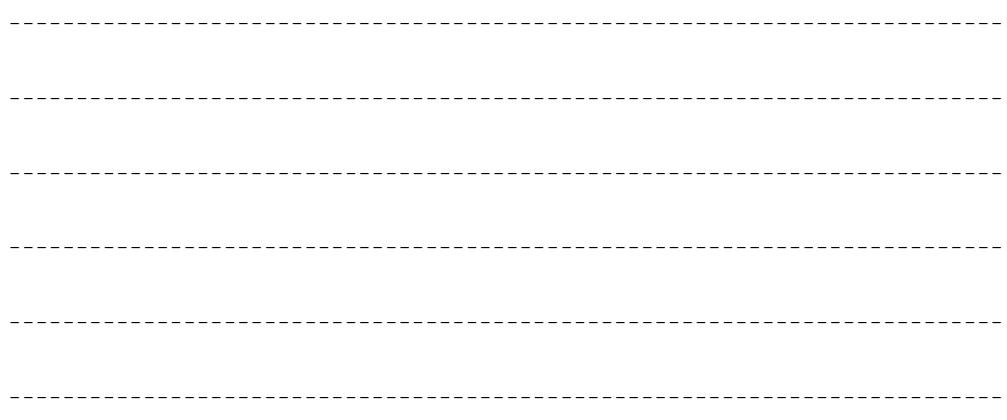

# Printed in the United States of America

(\*) Trademark of the International Business Machines<br>Corporation.